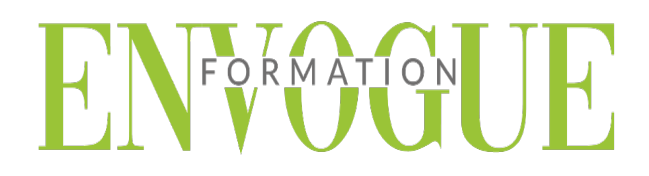

## **PRE-REQUIS**

Il est nécessaire d'être initié à l'utilisation d'un ordinateur et de pratiquer régulièrement l'environnement Windows.

#### **PUBLIC CONCERNES**

Cette formation s'adresse à tout public.

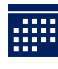

#### **DELAIS D'ACCES**

Les dates sont à convenir directement avec le centre ou le formateur. Les formations sont disponibles toute l'année en présentiel et/ou distanciel.

**MODALITES D'ACCES**

L'accès à nos formations peut être initié, soit par un particulier, soit par l'employeur, soit à l'initiative du salarié avec l'accord de ce dernier. Votre CPF est mobilisable pour certaines de nos formations. Les demandeurs d'emploi peuvent aussi avoir accès à nos formations. N'hésitez pas à prendre contact avec nous.

## **REFERENCES REGLEMENTAIRE**

Les conditions générales de vente et le règlement intérieur sont consultables sur notre site internet.

# **ACCESSIBILITE :**

Les personnes en situation d'handicap souhaitant suivre cette formation sont invitées à nous contacter directement, afin d'étudier ensemble les possibilités de suivre la formation.

**CONTACT :** Du lundi au vendredi de 9h à 18h. Tel : 09 83 23 17 65 [contact@envogueformation.com](mailto:contact@envogueformation.com)

### **PROGRAMME WORD**

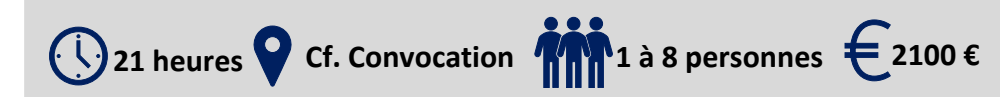

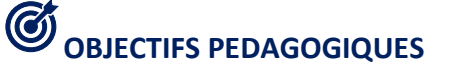

Notre objectif est de vous rendre immédiatement opérationnel, pour l'utilisation du logiciel.

Les stagiaires seront capables de :

- $\triangleright$  Maîtriser les fonctions principales du logiciel Word pour une utilisation efficace et judicieuse
- $\triangleright$  Reproduire ponctuellement un document
- Création d'un tableau et intégrer des illustrations
- $\triangleright$  Créer un tableau et appliquer des styles
- Créer un modèle
- $\triangleright$  Concevoir un publipostage

## **MOYENS ET METHODES PEDAGOGIQUES**

Un intervenant qualifié accompagne les participants pendant toute la durée de la formation. Nous mettons à disposition des ordinateurs, salle de réunion, une imprimante, des supports de cours et un accompagnement informatique :

- $\triangleright$  Présentation et étude de cas
- $\triangleright$  Exercices et applications sur des cas concrets
- $\triangleright$  Participation active
- $\triangleright$  La pédagogie est adaptée aux adultes

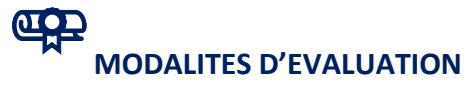

- Test d'entrée en formation
- $\triangleright$  Feuille de présence
- $\triangleright$  Évaluation des acquis du stagiaire par mises en situation
- $\triangleright$  Questionnaire de satisfaction
- $\triangleright$  Certificat de réalisation
- $\triangleright$  Passage certification

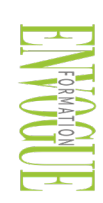

ENVOGUE FORMATION – 16 boulevard Saint-Germain 75005 Paris - Siret : 898 620 117 000 17 Email : [contact@envogueformation.com](mailto:contact@envogueformation.com) - [www.envogueformation.com](http://www.envogueformation.com/) Document actualisé le : 08/08/2023 Tel : 09-83-23-17-65

# FORMATION

### **CONTENU DE LA FORMATION**

#### **INTRODUCTION**

- Fondamentaux office 2019
- $\triangleright$  Fenêtre principale
- > Memo clavier
- Paramétrage du logiciel
- > Enregistrement

#### **SAISIE DU DOCUMENT**

- Parcourir le document, déplacer le curseur
- Rechercher, remplacer, atteindre
- Fractionner la fenêtre
- $\triangleright$  Sélectionner
- $\triangleright$  Correction automatique et balises
- > Orthographe, synonymes et traduction
- Déplacer, copier ou coller
- $\triangleright$  Bloc de construction (ou « quickpart »)
- Eléments d'un document Word
- Liens et incorporation d'objets
- $\triangleright$  Statistiques relatives au document

#### **MISE EN FORME**

- Mise en forme des caractères
- $\triangleright$  Mise en forme des paragraphes
- Mise en forme d'une liste
- Alignement de texte avec les tabulations
- **►** Bordure et trame
- Reproduire la mise en forme
- $\triangleright$  Appliquer des styles
- Révéler la mise en forme

#### **LES TABLEAUX**

- Créer un tableau
- **Positionner un tableau**
- > Sélectionner
- Redimensionner le tableau, les colonnes et les lignes
- Ajouter des lignes et des colonnes
- Fractionner ou fusionner
- $\triangleright$  Suppression : tableau, lignes, colonnes ou cellules
- $\triangleright$  Mise en forme
- $\triangleright$  Utilisation du tableau
- Conversion tableau / texte
- Insertion d'un tableau Excel

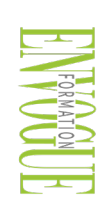

# FORMATION

#### **OBJETS GRAPHIQUES**

- $\triangleright$  Gestion des objets
- $\triangleright$  Positionnement des objets
- $\triangleright$  Zone de dessin
- > Formes
- $\blacktriangleright$  Image
- $\triangleright$  Smart art, graphique

#### **MISE EN PAGE**

- $\triangleright$  Taille et disposition
- > Les marges
- > Orientation
- Page de garde
- Arrière-plan et bordure
- En-tête et pied de page
- Disposition en colonnes
- > Numérotation des lignes

#### **LES STYLES**

- La galerie des styles et le volet « styles »
- $\triangleright$  Application d'un style
- Les différents types de styles
- > Création d'un style
- $\triangleright$  Style de liste
- $\triangleright$  Gestion des styles
- Jeux et thèmes

#### **LES MODELES**

- Le modèle par défaut normal.dotm
- Création d'un modèle
- $\triangleright$  Utilisation d'un modèle

#### **LONGS DOCUMENTS ET REFERENCES**

- $\triangleright$  Volet « navigation »
- Affichage en mode plan
- $\triangleright$  Signet, renvoi, insertion auto, lien hypertexte et note
- Table des matières et table des illustrations

#### **PUBLIPOSTAGE**

- La source de données
- Ele document de base